## 7. Циклы (Факториал)

7.1. В программе Gambas создайте проект с именем «factorial», заголовок - «Факториал». Разместите на форме 3 текстовых поля, командную кнопку и задайте их параметры.

 $\left|\text{dBox1}\right|$ 

TextBox3

7.2. Объявите переменные и запишите процедуру для события кнопки,:

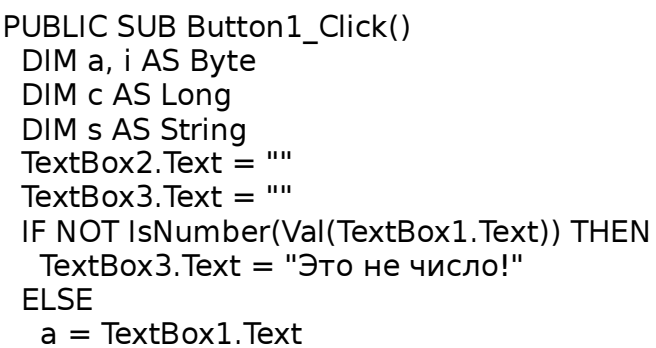

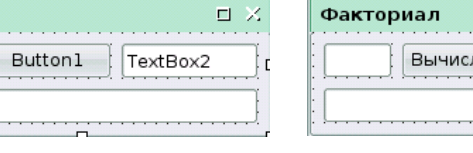

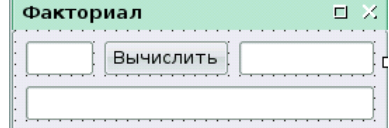

- $c = 1$  $s = 1$  $FOR i = 2 TO a$  $c = c * i$  s = s & "\*" & i NEXT  $TextBox2.Text = c$  $TextBox3.Text = s$  END IF END
- 7.3. Сохраните изменения проекта. Запустите программу на исполнение и проверьте её работу. Закройте программу.

## 8. Циклы и массивы (Квадраты чисел)

STATIC BI1011 AS Integer PUBLIC SUB Form\_Open() Button2.Enabled = FALSE Button3.Enabled = FALSE

PUBLIC SUB Button1\_Click()

END

- 8.1. В программе Gambas создайте проект с именем «squares», заголовок - «Квадраты чисел». Разместите на форме 2 текстовых поля, 3 командные кнопки и задайте их параметры.
- 8.2. Объявите переменн кнопок:

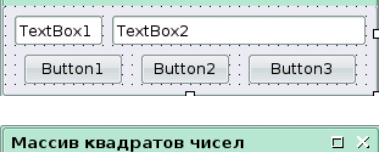

 $\times$ 

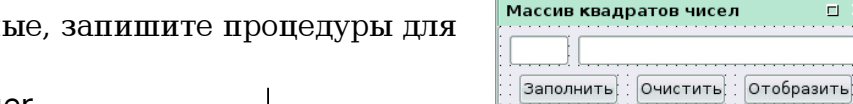

PUBLIC SUB Button2\_Click() DIM i AS Integer  $FOR i = 1 TO 100$  $B[i] = 0$ **NEXT**  $TextBox1.Text = ""$  $TextBox2.Text = ""$  $Button1.Enabled = TRUE$  Button2.Enabled = FALSE  $Button3.Enabled = FALSE$ **FND** 

- DIM i AS Integer FOR i = 1 TO 100  $B[i] = i^ 2$ **NFXT**  $Button1.$ Enabled = FALSE  $Button2. Enabled = TRUE$  $Button3. Enabled = TRUE$ END PUBLIC SUB Button3\_Click() DIM s AS String  $s = TextBox1$ . Text IF NOT IsNumber(Val(s)) THEN Message("Это не число!", "OK") ELSE IF Val(s)  $<$  1 OR Val(s)  $>$  100 THEN Message("Должно быть число от 1 до 100", "OK") ELSE  $TextBox2.Text = B[Val(s)]$  ENDIF END
- 8.3. Сохраните изменения проекта. Запустите программу на исполнение и проверьте её работу. Закройте программу.